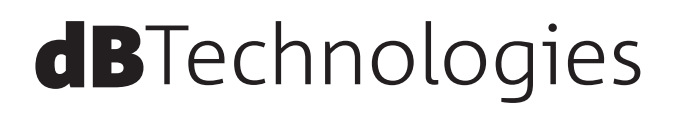

# **VIO X** シリーズ **VIO X205-60 / VIO X205-100 2-Way アクティブスピーカー**

取扱説明書

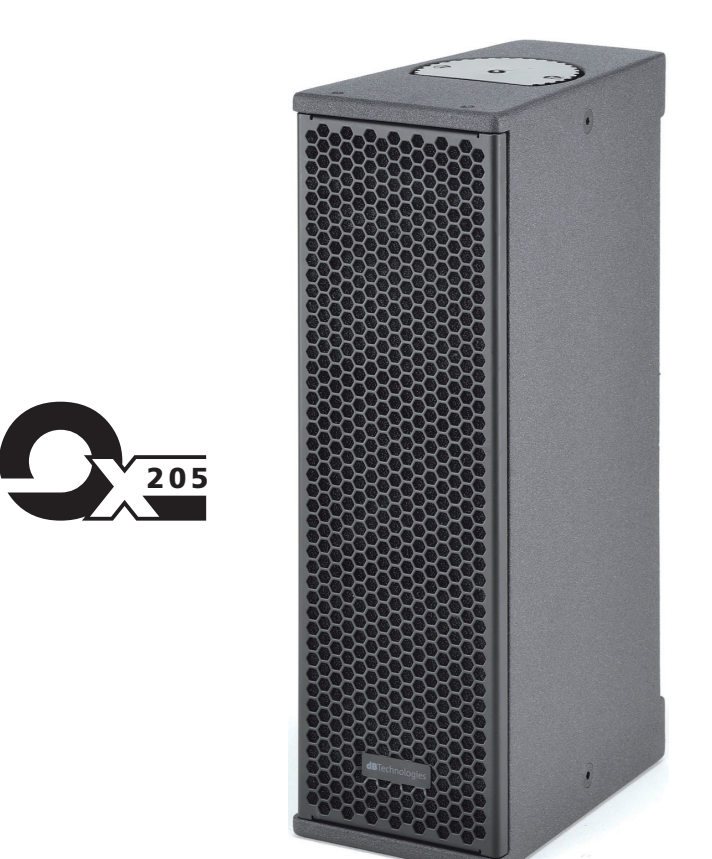

# <span id="page-1-0"></span>安全にお使いいただくために

製品を安全に正しくお使いいただき、あなたや他の人々への危害や財産への損害を未然に防止するために、以下の注意事項を よくお読みください。

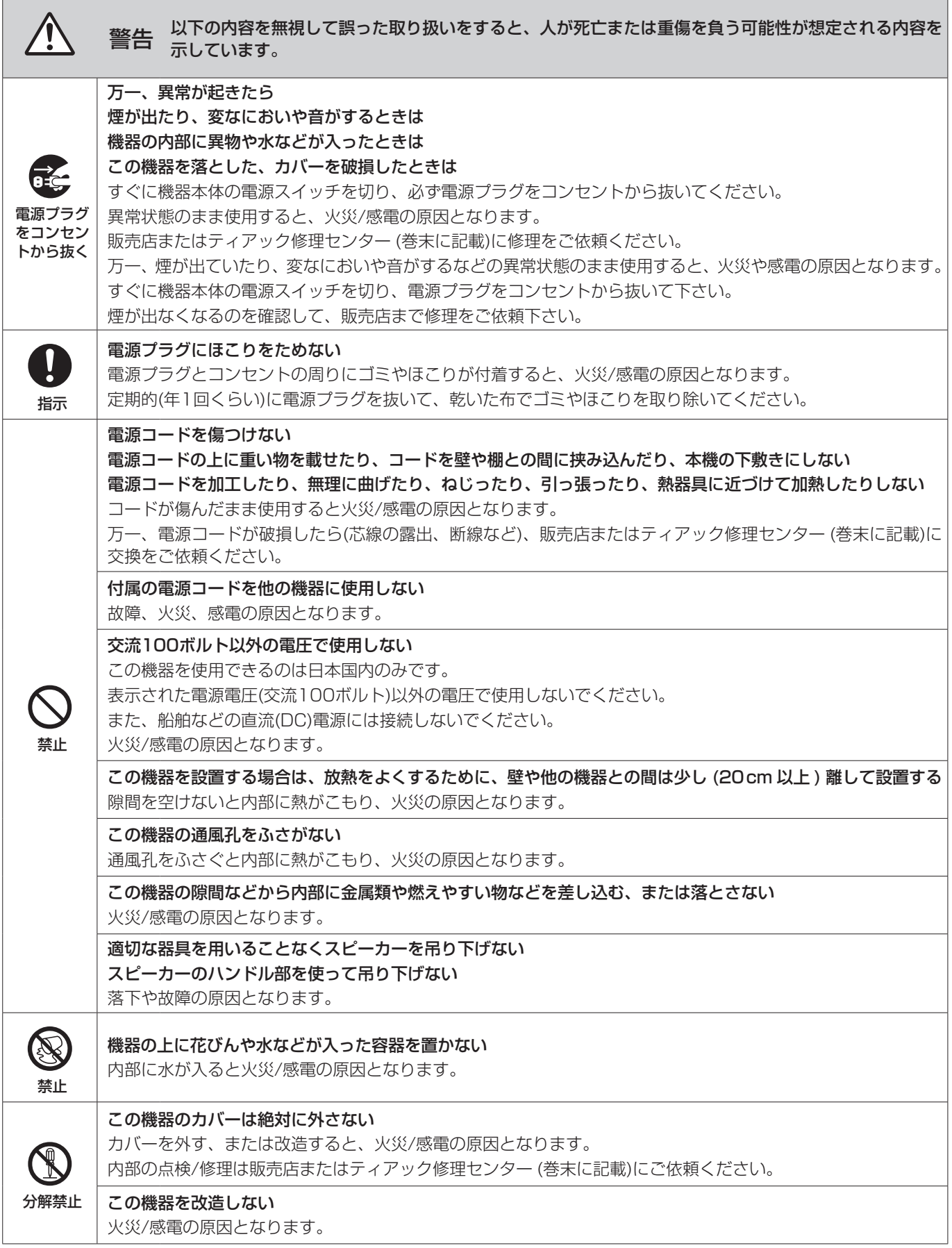

# 安全にお使いいただくために

製品を安全に正しくお使いいただき、あなたや他の人々への危害や財産への損害を未然に防止するために、以下の注意事項を よくお読みください。

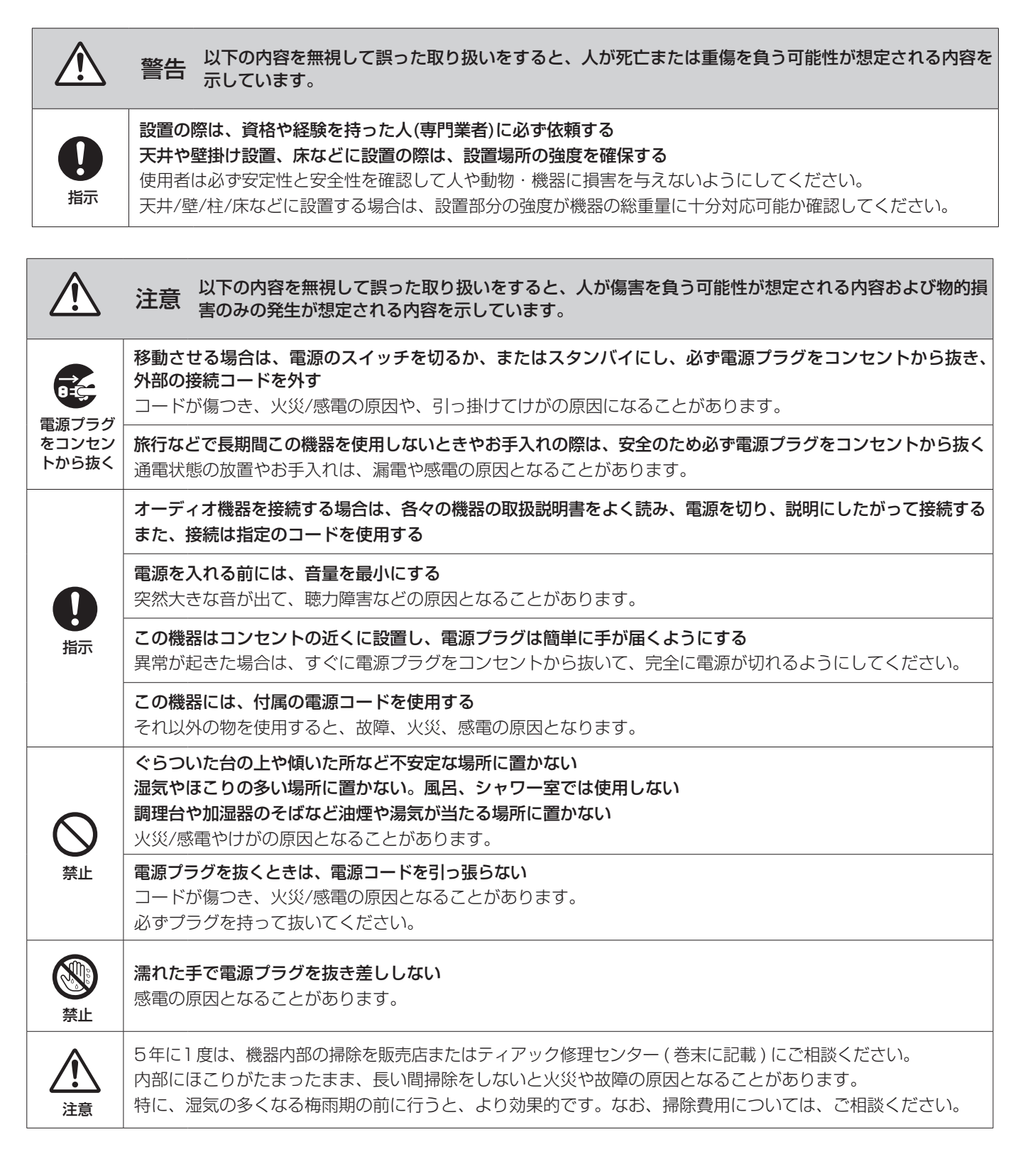

# 目次

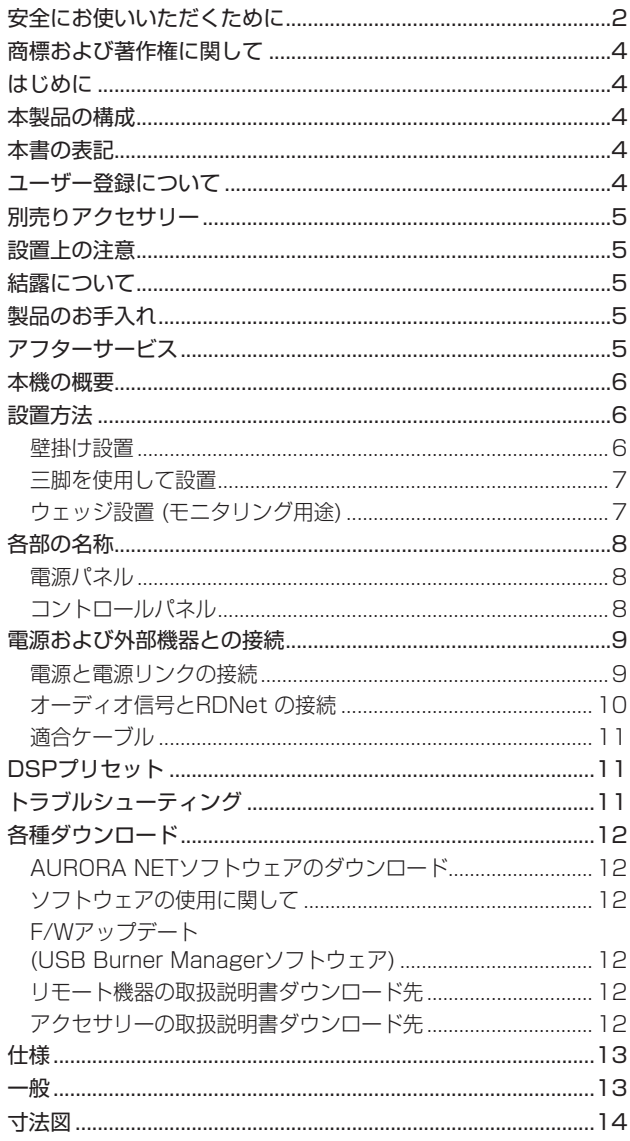

# 商標および著作権に関して

- TASCAMおよびタスカムは、ティアック株式会社の登録商標です。
- Apple、Mac、Mac OS、macOS、iPad および App Store は、米国および他の国々で登録された Apple Inc. の商標です。 iPhone の商標は、アイホン株式会社のライセンスにもとづき 使用されています。
- Microsoft、Windows、Windows Vista および Windows Media は、米国 Microsoft Corporation の米国、日本および その他の国における登録商標または商標です。
- NeutrikおよびetherCONは、Neutrik AGの登録商標です。 また、powerCONおよびTRUE1は、Neutrik AGの商標です。
- DigiproはAEB INDUSTRIALE SRLの商標です。
- dBTechnologies は A.E.B Industriale SRL のそれぞれの国 における商標または登録商標です。
- その他、記載されている会社名、製品名、ロゴマークは各社の 商標または登録商標です。

# はじめに

このたびは、dBTechnologies VIO X シリーズをお買い上げい ただきまして、誠にありがとうございます。

ご使用になる前に、この取扱説明書をよくお読みになり、正しい 取り扱い方法をご理解いただいた上で、末永くご愛用くださいま すようお願い申しあげます。お読みになったあとは、いつでも見 られるところに保管してください。

● 取扱説明書 (日本語) は、TASCAM のウェブサイトからダウン ロードすることができます。

#### https://tascam.jp/jp/

● 最新版の取扱説明書 (英語) については、dBTechnologies の ウェブサイトのダウンロードページから、"VIO X" の項目を選 択し、上段 "Manuals" の列から対象となる PDF ファイルをダ ウンロードしてください。

http://www.dbtechnologies.com/en/downloads/

# 本製品の構成

本製品の構成は、以下の通りです。

なお、開梱は本体に損傷を与えないよう慎重に行ってください。 梱包箱と梱包材は、後日輸送するときのために保管しておいてく ださい。付属品が不足している場合や輸送中の損傷が見られる場 合は、当社までご連絡ください。

- o スピーカー本体................................................................×1
- Neutrik 社製 powerCON TRUE1付電源コード ...... × 1
- o 取扱説明書(本書、保証書付き)......................................×1

# 本書の表記

本書では、以下のような表記を使います。

- 本機および外部機器のボタン/端子などを「POWER」のよう に太字で表記します。
- 0 本機のディスプレーに表示される文字を**"MAIN"**のように **"\_\_"**で使って表記します。

#### ヒント

本機を、このように使うことができる、といったヒントを記載 します。

#### メモ

補足説明、特殊なケースの説明などを記載します。

#### 注意

指示を守らないと、人がけがをしたり、機器が壊れたり、デー タが失われたりする可能性がある場合に記載します。

# <span id="page-3-0"></span>ユーザー登録について

TASCAMのウェブサイトにて、オンラインでのユーザー登録をお 願いいたします。

#### https://tascam.jp/jp/login

# <span id="page-4-0"></span>別売りアクセサリー

設置、または輸送や本体保護のために下記の別売アクセサリーが ご使用になれます。

- WB-VIOX205H :壁掛けブラケット (水平取付用)
- WB-VIOX205V :壁掛けブラケット (垂直取付用)
- SA-VIOX205 : スタンドアダプター
- SSB2 : ポールマウント三脚

# 設置上の注意

- 設置は、資格や経験を持った人 (専門業者) が必ず行い、使用者 は必ず安定性と安全性を確認して人や動物・機器に損害を与え ないようにしてください。
- 本機の動作保証温度は、摂氏-15度〜55度です。
- 次のような場所に設置しないてください。音質低下の原因、ま たは故障の原因となります。
	- 暖房器具のそばなど極端に温度が高い場所
	- 極端に温度が低い場所
	- 湿気の多い場所や風通しが悪い場所。
- 放熱をよくするために、本機の上には物を置かないでください。
- 熱を発生する機器の上に本機を置かないでください。
- 本機の近くに大型トランスを持つ機器がある場合にハム (うなり) を誘導することがあります。この場合は、この機器との間隔や方 向を変えてください。
- テレビやラジオの近くで本機を動作させると、テレビ画面に色む らが出る、またはラジオからの雑音が出ることがあります。この 場合は、本機を遠ざけて使用してください。
- 携帯電話などの無線機器を本機の近くで使用すると、着信時や 発進時、通話時に本機から雑音が出ることがあります。この場 合は、それらの機器を本機から遠ざけるか、もしくは電源を切っ てください。

### 結露について

本機を寒い場所から暖かい場所へ移動したときや、寒い部屋を暖 めた直後など、気温が急激に変化すると結露を生じることがあり ます。結露したときは、約1〜2時間放置してから電源を入れてお 使いください。

# 製品のお手入れ

製品の汚れは、柔らかい布でからぶきしてください。 化学雑巾、ベンジン、シンナー、アルコールなどで拭かないでく ださい。表面を傷める、または色落ちさせる原因となります。

# アフターサービス

- この製品には、保証書が添付 (巻末に記載) されています。大切 に保管してください。万が一販売店印の捺印やご購入日の記載 が無い場合は、無料修理保証の対象外になりますので、ご購入 時のレシートなどご購入店 / ご購入日が確認できるものを一緒 に保管してください。
- 保証期間はお買い上げ日より1年です。保証期間中は、保証書 に記載の無料修理規定によりティアック修理センター (巻末に 記載 ) が無料修理致します。その他の詳細については、保証書 をご参照ください。
- 保証期間経過後、または保証書を提示されない場合の修理につ いては、お買い上げの販売店またはティアック修理センター (巻 末に記載 ) にご相談ください。修理によって機能を維持できる 場合は、お客様のご要望により有料修理いたします。
- 万一、故障が発生した場合は使用を中止し、お買い上げの販売 店またはティアック修理センター ( 巻末に記載 ) までご連絡くだ さい。
- 修理を依頼される場合は、次の内容をお知らせください。なお、 本機の故障、もしくは不具合により発生した付随的損害 ( 録音 内容などの補償 ) の責については、ご容赦ください。
	- 型名、型番 (VIO X 205-xx)\*
	- 製造番号 (Serial No.)
	- 故障の症状 (できるだけ詳しく)
	- お買い上げ年月日
	- o お買い上げ販売店名
- お問い合わせ先については、巻末をご参照ください。
- 本機を廃棄する場合に必要となる収集費などの費用は、お客様 のご負担になります。
- \* ご使用中の [VIO X205-60/VIO X205-100] いずれかの型 名をお知らせください。

# <span id="page-5-0"></span>本機の概要

dBTechnologies VIO X シリーズは、2-Way アクティブスピー カーです。

高域用(HF)に、それぞれ1個の1インチ コンプレッションドライ バー (1.4インチ ボイスコイル)と中低域用(LF)に、それぞれ2個 の5インチ ウーファー (1インチ ボイスコイル)を搭載しています。 本機は、以下の特徴を備えています。

- ライブのモニター用途として、アンダーバルコニーやフロント フィルに適したサイズおよび質量を最適化し、プロの現場で多 用途に使える設計をされています。
- カバレッジのタイプが異なる2種類をご用意しています。
	- VIO X205-60 : 水平 [60°]× 垂直 [60°]
	- o VIO X205-100 : 水平 [100° ]× 垂直 [100° ]

VIO X205-60

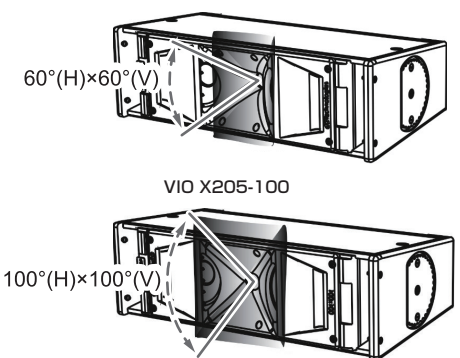

モニター用途や横置き(ウォールマウント時)では、これらの数値 を参考にして適切なカバレッジが得られるようにしてください。

- 本機の筐体は、黒ポリウレア塗装の木製キャビネットを使用し、 丈夫で軽さに優れています。
- 本機は、実用最大出力800 W/RMS 出力 400 W(※) を実現 するクラス D の Digipro G3アンプを搭載し、電圧自動切替機 能を備えたスイッチング電源により、冷却ファンを排除した静 かな動作を実現しています。
- ※ AC100 V時での値になります。
- 一対の入出力端子 (XLR 端子) には、バランスアナログ信号に よる他の音源 ( ミキサーなど ) や、デイジーチェーン接続で繋い だ他のスピーカーからの入力が可能です。また、本機から他の スピーカーへデイジーチェーン接続による出力が可能です。
- 様々な使用状況に対応する DSP 制御による7種類のイコライ ザーをプリセット済みです。[\(→ 8ページ「各部の名称」\)](#page-7-1)
- RDNet 接続 (※) によって、PC からのリモートコントロール が可能となり、コントロールソフトウェア (dBTechnologies AURORA NET) 経由で使用環境に応じた DSP プリセットを カスタマイズすることができます。また、接続されている PA システムのオンタイムなモニタリングも可能です。
- ※ 別売りのリモート機器[RDNet Control 2]または[RDNet Control 8] が必要になります。詳細は、リモート機器の取扱 説明書を指定ページからダウンロードして参照してください。 ([12ページ「リモート機器の取扱説明書ダウンロード先」](#page-11-1)を 参照)

#### 設置方法

電源を入れる前に、必ず、本機の Attenuation(※) が [mute] で あることを確認してください。

また、本機に接続している音源側の機器の音量も最小にして下さい。

※ 本機の背面にある [ 入力感度調節ボリューム名 ] 各端子類や操作部については、[8ページ「各部の名称」](#page-7-1)、電 源コードや各ケーブルの接続方法については、[9ページ「電](#page-8-1) [源および外部機器との接続」](#page-8-1)を参照してください。

#### 注意

ここで紹介する設置方法以外で、絶対に設置しないでください。 指示を守らない場合、人がけがをしたり、機器が壊れたりする 原因となります。

- 設置は、資格や経験を持った人(専門業者)が必ず行い、使用 者は必ず安定性と安全性を確認して人や動物・機器に損害を 与えないようにしてください。
- 設置部分の強度が機器の総重量に十分対応可能か確認してく ださい。(設置部分の強度が不足している場合、落下や転倒 して、人や動物・機器に損害の原因になります。)
- 本体のハンドルや本体ブラケットを使って本機器を吊るさな いでください。
- 別売りアクセサリーを安全にお使い頂くために、使用前など 定期的にしっかりと固定・組み立てされているかチェックし てください。(弊社は、不適切なアクセサリーの使用、また は追加による損傷に対していかなる責任も負いません。)
- スピーカーは、必ず安定した場所に確実に設置してください。
- 安全上の理由により、適切な固定方法を用いることなくス ピーカーを重ねて設置しないでください。
- スピーカーを吊り下げる場合は、すべての部品をチェックし、 ダメージ・変形・歪み・欠落がないか確認し、設置中の安全 に問題がないことを確認してください。

#### 壁掛け設置

本機は、専用の別売の壁掛けブラケットを使って、水平または垂 直に壁掛け設置することができます。

#### [垂直取付]

● WB-VIOX205V :壁掛けブラケット (垂直取付用)

WB-VIOX205V 壁掛けブラケット(垂直取付用)

設置面にアンカー等を使用して、壁掛けブラケットをしっかり固定する。

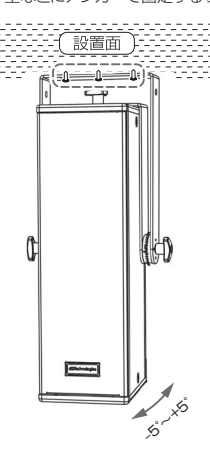

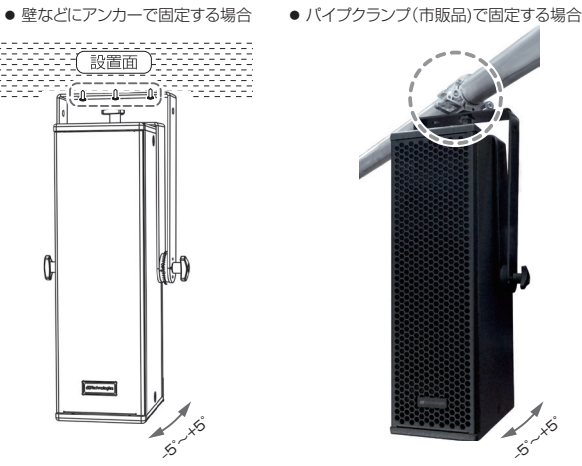

調整範囲 5°刻み  $-5^{\circ}$   $-+5^{\circ}$ 

調整範囲 5°刻み  $-5^{\circ}$   $-+5^{\circ}$ 

#### <span id="page-6-0"></span>[水平取付]

● WB-VIOX205H : 壁掛けブラケット (水平取付用)

#### WB-VIOX205H 壁掛けブラケット(水平取付用)

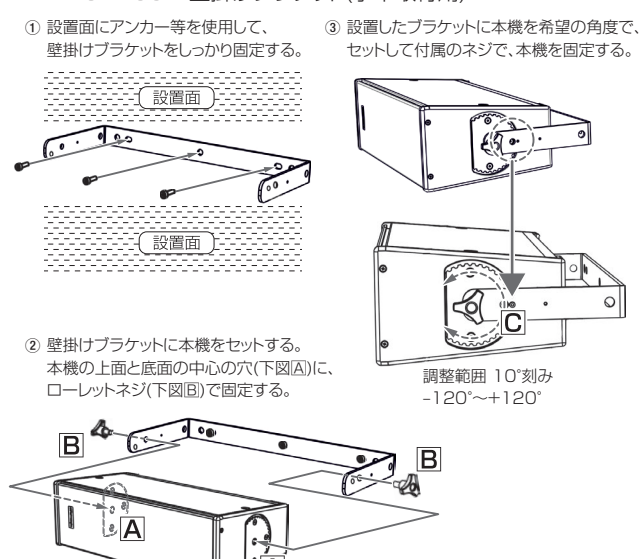

専用壁掛けブラケットの使用方法の詳細は、[12ページ「アクセ](#page-11-2) [サリーの取扱説明書ダウンロード先」](#page-11-2)を参照してください。

 $\circ$ 

 $\overline{\text{C}}$ 

# 三脚を使用して設置

本機に別売りの壁掛けブラケット ( 垂直取付用 ) とポールマウント ( 三脚 ) を組み合わせて、スタンド設置できます。

WB-VIOX205V 壁掛けブラケット(垂直取付用)

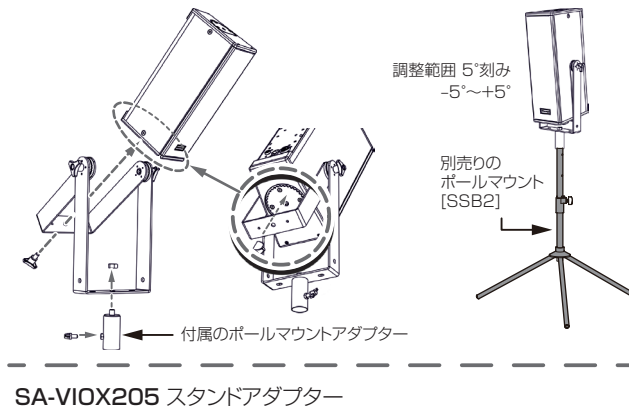

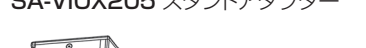

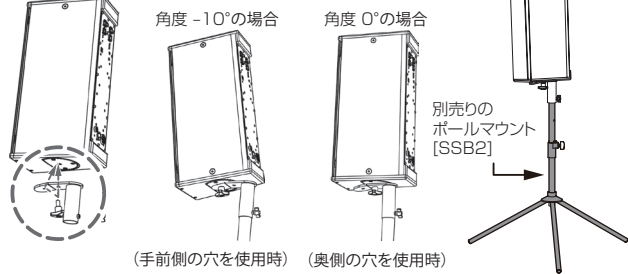

# 注意

- ·安定した設置のために、ポールマウント三脚(SSB2)の接地脚 を伸ばした状態で設置してください。
- ●安定した設置のために、スピーカー底部と床との高さは、 145cm 以下にしてください。
- ポールマウント三脚(SSB2)を使用する場合、安全上の理由で、 必ず1台のみで使用してください。

#### ウェッジ設置 (モニタリング用途)

小さなライブ会場などでは、本機をモニター用として使用するこ とができます。その場合は、スピーカーの傾斜面を下にして水平 に置いてください。

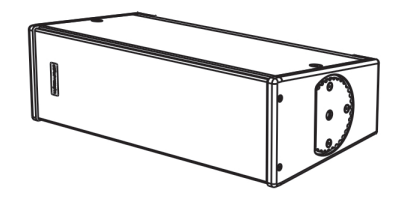

その際、サウンド・カバレッジの特性に関しては、[13ページ「仕](#page-12-1) [様」](#page-12-1)を参照してください。

DSP設定は使用用途に応じて、適切な設定を選んでください。 [\(→ 11ページ「DSPプリセット」\)](#page-10-1)

# <span id="page-7-1"></span><span id="page-7-0"></span>各部の名称

電源パネル さいきょう しゅうしゃ コントロールパネル

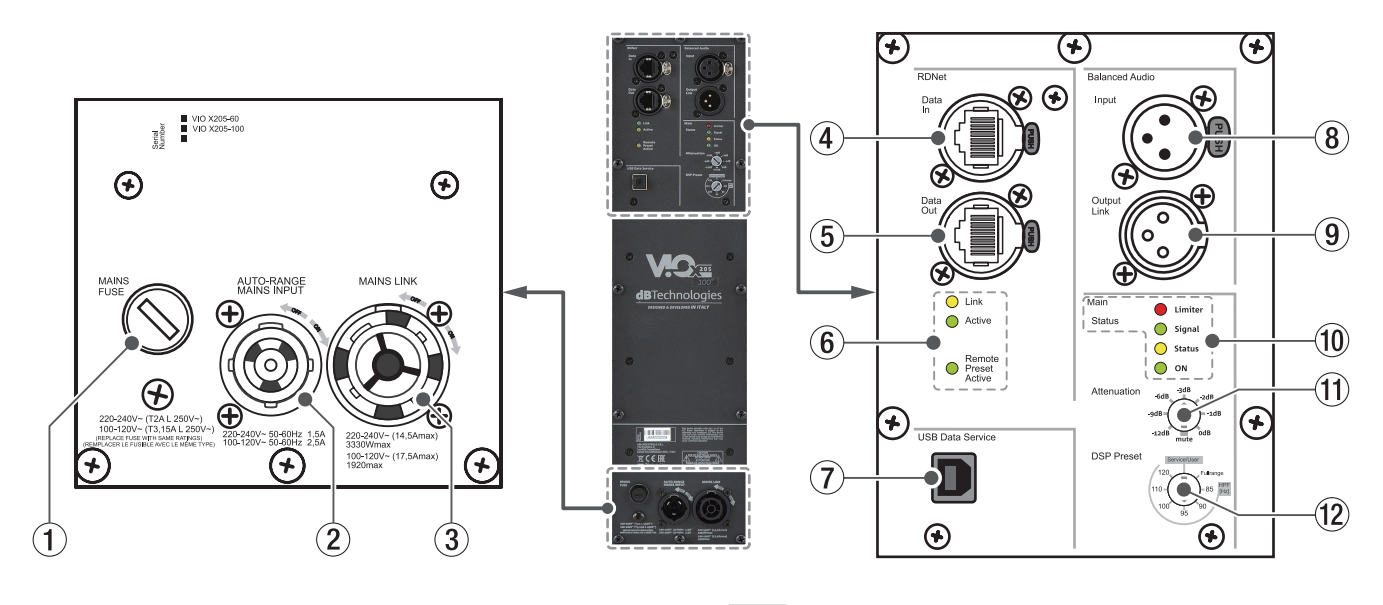

#### 1 **MAINS FUSE**

フューズホルダー

万一、動作しなくなった場合は、電源コードを抜いてティアック 修理センター ( 巻末に記載 ) にご相談ください。

#### 2 **AUTO-RANGE MAINS INPUT**

AC 電源 端子 (Neutrik 社製 powerCON TRUE1端子 ) 付属の Neutrik 社製 powerCON TRUE1付電源コードを接続 します。

電源コードを接続して、プラグ端子を時計回りに回転させると 端子がロックして、電源が入ります。

### 注意

- · 電源を入れる前に必ず、本機の Attenuation 11) (入力感度調節 ボリューム ) のレベルが [mute] の位置にあること、また音源 側の機器の音量が最小であることを確認して下さい。
- ケーブルの接続や取り外しは、必ず電源を切って電源コードを 全て外した状態で行ってください。
- 不具合や音質劣化を防ぐために、ダメージを受けたケーブルは 新しいものと交換してください。

#### 3 **MAINS LINK**

電源リンク 端子 (Neutrik 社製 powerCON TRUE1端子 ) 他のサブウーファーやアクティブスピーカーなどに電源を供給 する端子です。

電源LINKケーブルを接続して、プラグ端子を時計回りに回転 させると端子がロックして、電源が入ります。

ご使用時は、別売りの専用 Neutrik 社製 powerCON TRUE1 付 LINK ケーブルをお使いください。

MAINS LINK( 電源 Link 端子 ) の最大供給電流は、下記の表に 記述してある許容範囲まで、スピーカーを接続することができ ます。

MAINS LINK 端子の最大供給電流 (AC100-120V時)

max 17.5 A / 1920 W

#### 注意

- · 専用の電源 LINK ケーブル以外の接続で、他のアクティブスピー カーなどに電源供給を絶対に行わないでください。その場合、 感電および機器を破損する恐れがあります
- i Neutrik社製のケーブルについては、タスカム カスタマーサポー ト ( 巻末に記載 ) にご相談ください。
- 指定の台数を超えての設置は、機器または人に損害を与える恐 れがあります
- 不具合や音質劣化を防ぐために、ダメージを受けたケーブルは 新しいものと交換してください。

#### 4 **RDNet Data in (etherCON 端子 )**

データネットワーク接続の入力用端子 (Neutrik 社製 ) 別売りのネットワークコントローラー RDNet Control 2または RDNet Control 8に接続します。 また、他の RDNet 対応スピーカーからデイジーチェーン接続 の入力として使用します。

#### 5 **RDNet Data Out (etherCON 端子 )**

データネットワーク接続の出力用端子 (Neutrik 社製 ) 本機を複数台設置するスピーカー構成で、他の RDNet 対応ス ピーカーにデイジーチェーン接続の出力として使用します。

#### 6 **コントロール LED**

RDNet ネットワーク関連のステータス LED です。

- Link LED (黄色) RDNet ネットワークがアクティブの場合に点灯します。
- Active LED ( 緑色) RDNet ネットワーク上でデータ通信を行っている際、点 滅します。
- Remote Preset Active LED ( 緑色) 本機が RDNet ネットワーク上で、制御 ( リモートコン トロール ) されている場合に点灯します。

RDNet ネットワークの使用方法の詳細は、[12ページ「リモー](#page-11-1) [ト機器の取扱説明書ダウンロード先」](#page-11-1)を参照してください。

#### <span id="page-8-0"></span>7 **USB Data Service**

サービスデータ 端子 (USB B タイプ ) 本機の F/W をアップデートする際、使用します。 F/W のダウンロード方法は、[12ページ「 F/W アップデート](#page-11-3) [\(USB Burner Manager ソフトウェア \) 」](#page-11-3)を参照してください。

8 **Balanced Audio Input** (XLR バランス入力端子 ) XLR 端子によるアナログバランス入力端子で、ミキサーや他 のスピーカー ( 音源 ) のバランス信号入力が可能です。

#### 注意

電源を入れる前には、音源側の機器の音量を最小にして下さい。

**(9) Balanced Audio Output Link** (XLR バランス出力端子) XLR 端子によるアナログバランス出力端子で、本機を複数台 設置する際にデイジーチェーン構成で出力するオーディオ信号 の接続や他のアンプ内蔵スピーカーにオーディオ信号を出力す る際に使用します。

#### 0 **Status LED**

#### ● Limiter LED (赤色)

入力信号の歪み音や他の不具合で内部リミッターが作動 した場合に点灯します。

( 本機の不具合で停止した場合は、点滅します。)

これは、アンプ回路が信号の歪みを防ぎ、ユニットが過 負荷になるのを防ぎます。

#### 注意

Limiter LED が連続して点灯した状態は、入力信号の歪み音を 伴う、過度の負荷をかかっている状態を示しています。そのま まの状態で、長時間連続使用しないでください。その場合、機 器が壊れたりする原因となります。

- Signal LED ( 緑色) オーディオ信号が入力されている時に点滅し、適正な入 力信号時のみ点灯します。 その他の不具合で停止した場合は、消灯します。
- Status LED ( 黄色) 電源投入時に数秒間点灯し、正常な状態で動作している 時は消灯しています。 アンプ内部の温度をモニターし、オーバーヒートの保護 回路が作動した場合、Status LED が点滅することで知 らせます。適正な内部温度になってから、音量と全ての 機能は元通りに復帰し、消灯します。 その他の不具合で停止した場合は、点灯します。
- **. ON** ( 緑色 ) 正常に状態で動作している時、またはその他の不具合で 点灯します。

本機の不具合で停止した場合は、消灯します。

#### **11 Attenuation (入力感度調節ボリューム)**

アンプ部に入力する信号の感度を調整します。 電源を投入する前は必ず、[mute] の位置に設定してください。

#### w **DSP Preset**

入力ソースや設置環境に合った DSP プリセットをロータリー スイッチで選択します。また、[Service/User] の位置は、 RDNet 接続で使用する際や USB 端子を使った F/W(※) の更 新時にも使用します。(11ページ「DSP プリセット」を参照)

※ F/W の更新については、12ページ「F/W アップデート [\(USB Burner Manager ソフトウェア \) 」](#page-11-3)を参照してください。

# <span id="page-8-1"></span>電源および外部機器との接続

本機は、電源とオーディオ信号を1台目のスピーカー ( マスター側) から、2台目以降のスピーカー ( スレーブ側 ) にデイジーチェーン 接続で供給することができます。

#### 電源と電源リンクの接続

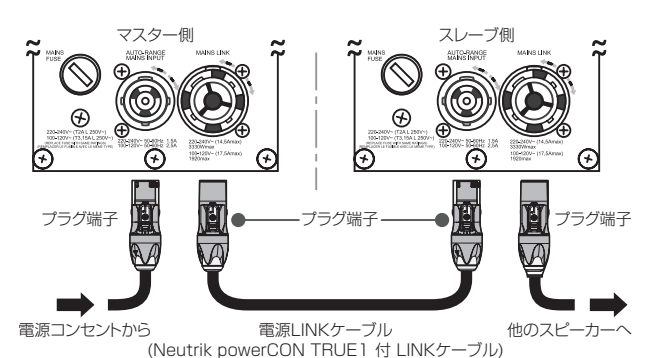

#### 電源の接続

本機の AUTO-RANGE MAINS INPUT 22(AC 電源 端子)に 付属の Neutrik 社製 powerCON TRUE1付電源コードを接続 し、時計回りにプラグ端子を回転させて、ロックしてください。 ロックされると電源が入ります。また、電源を落とす場合は、 逆の手順で取り外してください。

#### 注意

- · 電源を入れる前に必ず、本機の Attenuation 旬 (入力感度調節 ボリューム ) のレベルが [mute] の位置にあること、また音源 側の機器の音量が最小であることを確認して下さい。
- · 電源コードは必ず、付属の Neutrik 社製 powerCON TRUE1 付電源コードをご使用ください。また、電源 LINK ケーブルも 必ず、Neutrik 社製 powerCON TRUE1付 LINK ケーブル (別 売り ) をお買い求めの上、ご使用ください。 それ以外のコードやケーブルを使用すると感電およびスピー カーの動作に影響する場合があります。 ( 弊社は、不適切なケーブルやコード類またはアクセサリーの使 用もしくは追加による損傷に対していかなる責任も負いません。)
- 不具合や音質劣化を防ぐために、ダメージを受けたコードやケー ブルは、新しいものと交換してください。
- ケーブルの接続や取り外しは、必ず電源を切って電源コードを 全て外した状態で行ってください。
- •濡れた手または、機器や電源コード (または電源 LINK ケーブル) が濡れた状態で、絶対に電源コードやケーブルの接続や取り外し をしないでください。感電および機器を破損する恐れがあります。

#### 電源リンクの接続

MAINS LINK 3) (電源 Link 端子) は、マスター側からスレーブ 側にNeutrik社製powerCON TRUE1付LINKケーブル(別売り) を使って、デイジーチェーン接続が可能です。

- まず、マスター側の本機の AUTO-RANGE MAINS INPUT 2 に、Neutrik powerCON TRUE1付電源 コードを前述 の「電源の接続」の方法で接続し、その片側を電源コンセン トに接続します。
- 次に、専用 Neutrik 社製 powerCON TRUE1付 LINK ケー ブル (別売り)で、マスター側の MAINS LINK 3 とスレー ブ側の AUTO-RANGE MAINS INPUT 2 に接続します。

上記の接続を繰り返し、マスター側の MAINS LINK 3 の下側 に記載された最大供給電流に達するまで、スレーブ側のスピー カーを接続することが可能です。

#### <span id="page-9-0"></span>オーディオ信号とRDNet の接続

#### オーディオ信号

同一音源を2台以上のスピーカーに接続する場合、マスター側 からスレーブ側に送出することができます。

- まず、音源機器からのオーディオ信号をマスター側の Input (XLR バランス入力端子 ) 8 に接続した後、バランス XLR ケーブル (市販品)を使って、マスター側の Output Link (バ ランス出力端子 ) (9) とスレーブ側の Input (XLR バランス入 力端子) (8) に接続します。
- 上記の接続を繰り返すことで、以降のスピーカーを接続する ことができ、スピーカー構成に沿ったデイジーチェーン接続 が可能です。

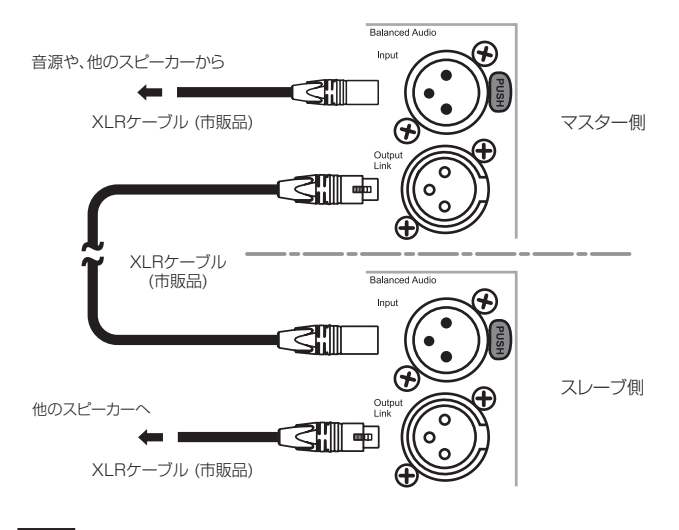

#### 注意

- 電源を入れる前には、音源側の機器の音量を最小にして下さい。
- 入力機器のケーブルの接続や取り外しは必ず、本機の電源を切り、 電源コードを全て外した状態で行ってください。

#### RDNetの接続

本機を RDNet 接続でリモート操作を行う場合、DSP プリ セット (2) スイッチを [Service/User] の位置にセットします。 次に、別売りのネットワークコントローラー (RDNet Control 2や RDNet Control 8) を使用して、制御したいスピーカー の Data In 端子 4 にネットワークコントローラーからの LAN ケーブル ( 市販品 ) を接続します。

RDNet 接続で複数機を制御する場合、マスター側の Data Out 端子 5 からスレーブ側の Data In 端子 4 に LAN ケーブル (市 販品 ) で接続します。

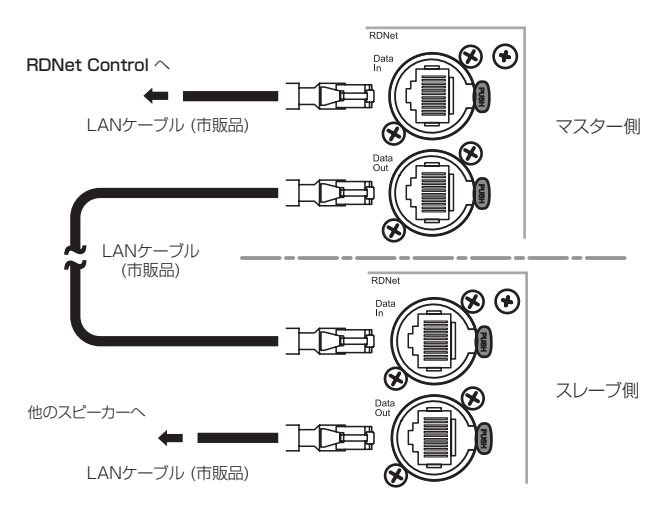

この接続を繰り返すことで、接続されたスピーカーを制御する ことができます。

同様に複数のスピーカー構成がある場合、制御できるスピーカー の最大数は下記なります。

● RDNet Control 2: 1 ch/32台 ×2 ch 最大64台

● RDNet Control 8 : 1 ch/32台 ×8 ch 最大256台 RDNet ネットワーク上に接続した機器が認識された場合、コ ントロール LED 6 の Link LED (黄色) が点灯します。

RDNet ネットワークの使用方法の詳細は、[12ページ「リモー](#page-11-1) [ト機器の取扱説明書ダウンロード先」](#page-11-1)を参照してください。

#### リモートコントロール

無料の AURORANET ソフトウェアを使用して、RDNet 接続に よる本機のパラメーターをリモートコントロールで設定可能です。

- パラメーター設定は、RDNet接続が正しく行われた後、 AURORANET ソフトウェアを使用することで、本機で設定 するよりも、多くのパラメーターをリモートコントロールで 設定できます。
- o RDNet と AURORANET ソフトウェアによるリモートコ ントロールの場合、本機のローカル設定はバイパスされ、 AURORANET ソフトウェアによってすべて制御されます。

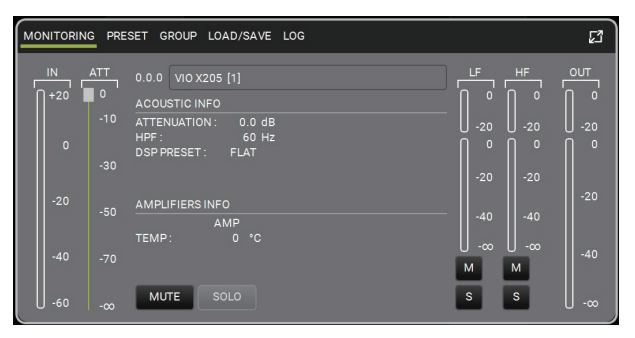

パラメーター設定画面

AURORANET ソフトウェアの使用方法の詳細は、[12ページ](#page-11-4) [「 AURORA NET ソフトウェアのダウンロード」](#page-11-4)を参照してくだ さい。

#### 注意

本機をネットワーク接続で制御をする場合、入力感度調整 / DSP 等の設定は、ネットワークでの設定が優先されます。 ( スピーカー単体でのローカル設定は、使用されません。) 設置前に本機およびシステム全体のスピーカーのパラメーター を物理的に複製保存することをお勧めします。

# <span id="page-10-0"></span>適合ケーブル

本機に適合するオーディオケーブルには、以下のタイプがあり ます。

バランスケーブル

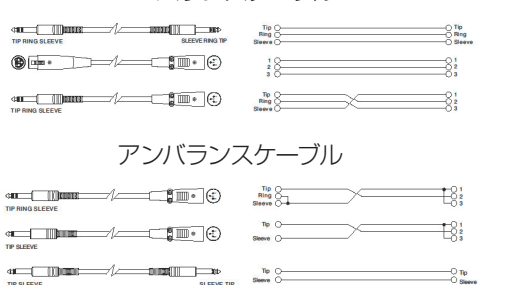

 $\frac{0}{2}$ 

 $\Gamma_{\text{Ring}}^{\text{O Te}}$ 

书3:

注意

• ケーブルの接続や取り外しは必ず、電源を切って電源コードを 全て外した状態で行ってください。

 $\begin{picture}(120,14) \put(0,0){\line(1,0){10}} \put(15,0){\line(1,0){10}} \put(15,0){\line(1,0){10}} \put(15,0){\line(1,0){10}} \put(15,0){\line(1,0){10}} \put(15,0){\line(1,0){10}} \put(15,0){\line(1,0){10}} \put(15,0){\line(1,0){10}} \put(15,0){\line(1,0){10}} \put(15,0){\line(1,0){10}} \put(15,0){\line(1,0){10}} \put(15,0){\line($ 

 $\begin{picture}(150,10) \put(0,0){\line(1,0){10}} \put(15,0){\line(1,0){10}} \put(15,0){\line(1,0){10}} \put(15,0){\line(1,0){10}} \put(15,0){\line(1,0){10}} \put(15,0){\line(1,0){10}} \put(15,0){\line(1,0){10}} \put(15,0){\line(1,0){10}} \put(15,0){\line(1,0){10}} \put(15,0){\line(1,0){10}} \put(15,0){\line(1,0){10}} \put(15,0){\line($ 

- 不具合や音質劣化を防ぐために、ダメージを受けたケーブルは 新しいものと交換してください。
- 不完全なケーブルの使用、認証されていないケーブルの使用、 およびシステム構成や使用する国の規格に適合しないコードま たは、ケーブルの使用による責任を負いません。

# <span id="page-10-1"></span>DSPプリセット

本機は、DSP によって処理される7種類のデジタルイコラザーが あらかじめプログラムされており、目的に応じてプリセット値を選 択できます。

選択するには、小さなマイナスドライバーを使って DSP プリセッ トを希望する番号に合わせてください。

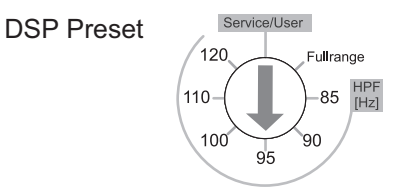

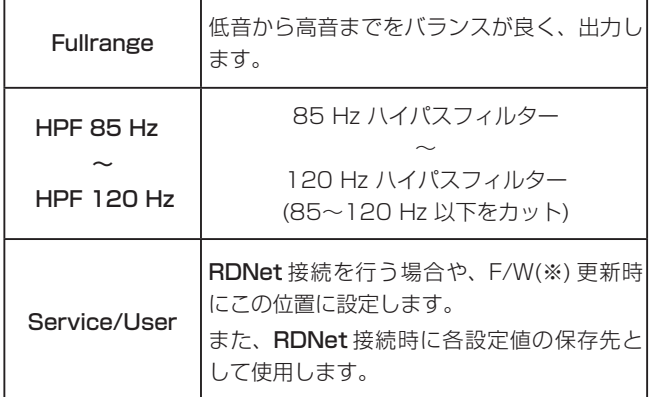

※ F/W の更新については、12ページ「F/W アップデート [\(USB Burner Manager ソフトウェア \) 」](#page-11-3)を参照してください。

#### 注意

本機を AURORA NET ソフトウェア経由で接続すると、すべて のパラメーターをリアルタイムで遠隔操作することができます。

# トラブルシューティング

#### スピーカーの電源が入らない。

- 電源機器をチェックして電源が供給されている事を確認して ください。
- Neutrik 社製 powerCON TRUE1付電源コードおよび Neutrik 社製 powerCON TRUE1付 LINK ケーブルの端子 が、しっかり接続されて、時計回りにロックしているか確認 してください。

#### スピーカーの電源は入るが、音が出ない。

- 各入力端子が正しく接続されており、Neutrik社製 powerCON TRUE1付電源コードおよび Neutrik 社製 powerCON TRUE1付 LINK ケーブルを使用されてるか、 確認してください。
- ケーブル類に損傷がないか確認してください。
- 接続したミキサーなどの音源に電源が入っている状態で、 オーディオ信号が出力されているか確認してください。
- 接続した機器や本機の入出力レベルを確認し、適正な位置に 合わせてください。

(本機の Attenuation 11) (入力感度調節ボリューム)の場所 は、[8ページ「各部の名称」](#page-7-1)を参照してください。

● RDNet ネットワークに接続している場合は、AURORA NET ソフトウェア上で、MUTE 機能が無効になっているこ とを確認してください。

#### スピーカーの音が歪んでいる。

- まず、接続した音源機器のボリュームを調整し、本機の Attenuation (ft) (入力感度調節ボリューム) を適正な値に調 整してください。
- 使用しているケーブルに損傷がないか確認してください。 損傷している場合は、交換してください。( 不具合や音質劣 化を防ぐために、ダメージを受けたケーブルは新しいものと 交換してください。)
- システムに合った DSP プリセット設定が選択されているか 確認してください。
- RDNet ネットワークに接続している場合は、AURORA NET ソフトウェアから、全てのパラメーターが適切な値に 設定されていることを確認してください。 ( 本機がリモートコントロールされている場合、本機のロー

カル設定は、バイパスされますので、注意してください。)

# <span id="page-11-0"></span>各種ダウンロード

# <span id="page-11-4"></span>AURORA NET ソフトウェアのダウンロード

#### ダウンロードとインストール方法

まず、dBTechnologies のウェブサイトで、お客様のユーザー 登録 ([→ 4ページ](#page-3-0)を参照) を行ってください。

ユーザー登録を完了し、ログインを行わないとソフトウェアの ダウンロード先 (MY DOWNLOAD ページ ) に移動しません。

#### ダウンロード

ログイン後、dBTechnologies の下記ウェブサイトで本ソフト ウェアをダウンロードできます。

o http://www.dbtechnologies.com/en/downloads.aspx ダウンロードページから "Software&Controller" の項目を開 いて、上段の "Software" の列から Windows または Mac OS の圧縮ファイル (Zip 形式)選択すると、MY DOWNLOAD ペー ジに移動します。

そのページから目的のファイル選択して、圧縮ファイルをダウ ンロードしてください。

#### インストール

- o Windows ダウンロードしたファイルをダブルクリックして、自己解凍 型のファイルを開き、現れたフォルダー内の setup.exe ファ イルを開いてください。
- $\bullet$  Mac OS ダウンロードしたディスクイメージを開き、AURORA NET のアイコンをアプリケーションフォルダーにドラッグしてく ださい。

#### 注意

ソフトウェアをダウンロード中は、PC の電源を切らないでく ださい。故障の原因になります。

#### ソフトウェアの使用に関して

本ソフトウェアは、AEB INDUSTRIALE s.r.l. に帰属し、使用に 際しては、同社の定める使用許諾条件によります。

# <span id="page-11-3"></span>F/W アップデート (USB Burner Manager ソフトウェア )

本機の全ての機能を確実に使うためには、F/W を常に最新のもの にしておくことをお勧めします。

定期的に dBTechnologies のウェブサイトのダウンロードペー ジをチェックしてください。F/W の更新が合った場合は、以下の 手順でアップデートすることができます。

● ダウンロードページ

#### http://www.dbtechnologies.com/en/downloads.aspx

- **1.** 上記の Download ページから **"Software & Controllerr"** を開いて、「USB BURNER MANAGER] ソフトウェアをダ ウンロードし、表示される手順に従ってインストールしてく ださい。
- **2.** 上記の Download ページから **"VIO X"** を開いて、上段の **"Firmware"** の列と対象となる **"VIO X xx"** 機種の行から、 最新の F/W (zip 形式 ) をダウンロードしてください。 ダウンロード後、解凍してください。
- **3.** [USB BURNER MANAGER] ソフトウェアを起動し、画 面右上から、**"File Opening…"** を選択してください。
- **4.** 先程ダウンロードした F/W を選択してください。 (お使いのシステムに最適かチェックします。)
- **5.** UPDATE をクリックし、アップデート作業をスタートして ください。

#### 注意

F/W アップデート後の電源投入で、保存した各種設定が失われ る場合があります。

#### <span id="page-11-1"></span>リモート機器の取扱説明書ダウンロード先

リモート機器の取扱説明書については、dBTechnologies のウェ ブサイトのダウンロードページから、"Software & Controllerr" の項目を開いて、上段の "Manuals" の列から対象となる名前の PDF ファイルをダウンロードしてください。

- 0 取扱説明書
	- o RDNet Control 2

"RDNet CONTROL 2\_cod420120189\_Revx.x-MAN. pdf"

o RDNet Control 8

"RDNET CONTROL8\_cod420120183\_Revx.pdf"

● ダウンロードページ

http://www.dbtechnologies.com/en/downloads.aspx

#### <span id="page-11-2"></span>アクセサリーの取扱説明書ダウンロード先

各アクセサリーの取扱説明書については、dBTechnologies 社の ウェブサイトのダウンロードページから、"Installation" の項目 を開いて、上段の "Manuals" の列から対象となるアクセサリーの PDF ファイルをダウンロードしてください。

● ダウンロードページ http://www.dbtechnologies.com/en/downloads.aspx

# <span id="page-12-1"></span><span id="page-12-0"></span>仕様

#### 形式

2-Way アクティブスピーカー

#### スピーカーユニット

HF : 1インチ×1 (1.4インチ ボイス コイル採用) LF : 5インチ×2 (1インチ ボイス コイル採用)

#### 指向性(カバレッジ)

VIO X205-60 : 60° (H)×60° (V) VIO X205-100 : 100° (H)×100° (V)

#### アンプ部

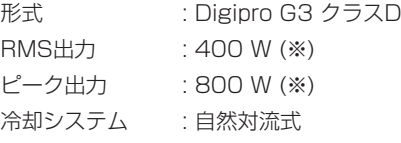

※ AC120 V時での値になります。

#### DSP部

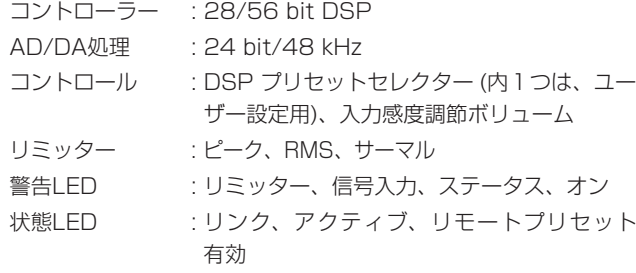

#### 周波数特性

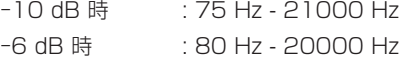

#### 音圧レベル

最大SPL : 126 dB ( 周波数/DSP プリセット設定による)

#### クロスオーバー周波数 (24dB/oct.)

1,500Hz

#### 外部入力

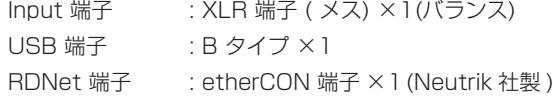

#### 外部出力

Output Link 端子 : XLR 端子 ( オス )×1( バランス ) 電源 Link 端子 : powerCON TRUE1端子×1(Neutrik社製) ( 最大供給電流 : 17.5 A/1920 W) RDNet 端子 : etherCON 端子 ×1(Neutrik 社製 )

### 一般

#### 電源

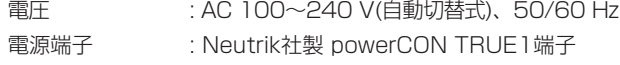

#### 注意

日本国内においては、AC100 V のみ動作保証となります。 ( それ以外の電圧で、使用しないでください。)

#### 消費電流

1 A (100〜120 V時 : 通常1/8 出力時) ※1 2.5 A (100〜120 V時 : 最大1/3 出力時) ※2

#### 消費電力

15 W ※3

- ※ 1 : 通常の使用状況で、フルパワー出力の1/8の場合の消費電力 ( 音楽再生中にクリッピングがほとんど発生しない状態 ) いかなる構成時もこれを最小値としてください。
- ※ 2 : 通常の使用状況で、フルパワー出力の1/3の場合の消費電力 ( 音楽再生中にクリッピングとリミッターの作動が頻繁に発 生する状態 ) プロ設備やツアーの場合は、これらの値に従ってサイジング を決めてください。
- ※ 3 : 電源オンで入力信号がない時

#### 突入電流

20.4 A

#### 外形寸法

幅 x 高さ x 奥行き (突起部を含まず) 150×485×240 mm

#### 質量

7.8 kg

#### 動作温度

 $-15 - +55C$ 

<span id="page-13-0"></span>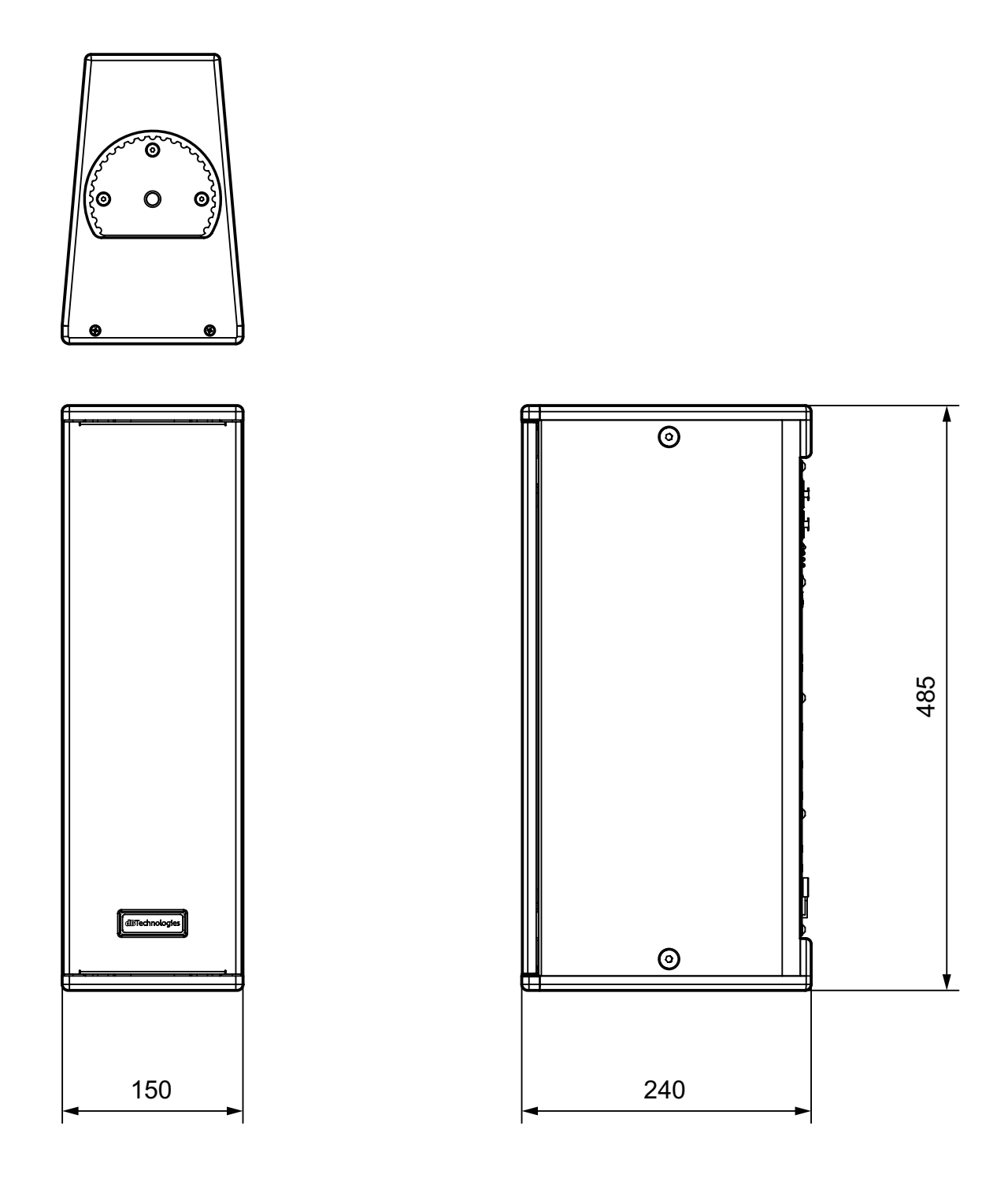

- 取扱説明書のイラストが一部製品と異なる場合があります。
- 製品の改善により、仕様および外観が予告なく変更することがあります。

#### 無料修理規定(持ち込み修理)

- **1.** 取扱説明書、本体貼付ラベルなどの注意書きにしたがった正 常な使用状態で保証期間内に故障が発生した場合には、ティ アック修理センターが無料修理致します。
- **2.** 保証期間内に故障して無料修理を受ける場合は、本書をご提 示の上、ティアック修理センターまたはお買い上げの販売店 に修理をご依頼ください。商品を送付していただく場合の送 付方法については、事前にティアック修理センターにお問い 合わせください。 無償修理の対象は、お客様が日本国内において購入された日 本国内向け当社製品に限定されます。
- **3.** ご転居、ご贈答品などでお買い上げの販売店に修理をご依頼に なれない場合は、ティアック修理センターにご連絡ください。
- **4.** 次の場合には、保証期間内でも有償修理となります。 (1)ご使用上の誤りおよび不当な修理や改造による故障および 損傷
	- (2)お買い上げ後の輸送・移動・落下などによる故障および 損傷
	- (3)火災、地震、水害、落雷、その他の天災地変、公害や異 常電圧による故障および損傷
	- (4)接続しているほかの機器に起因する故障および損傷

(5)業務上の長時間使用など、特に苛酷な条件下において使 用された場合の故障および損傷

 $\ggg$  –

- (6)メンテナンス
- (7)本書の提示がない場合
- (8)本書にお買い上げ年月日、お客様名、販売店名(印)の記入 のない場合、あるいは字句を書き換えられた場合
- **5.** 本書は日本国内においてのみ有効です。 This warranty is valid only in Japan.
- **6.** 本書は再発行致しませんので、紛失しないよう大切に保管し てください。

修理メモ

※ この保証書は、本書に明示した期間・条件のもとにおいて無料 修理をお約束するものです。この保証書によって保証書を発行 しているもの(保証責任者)、およびそれ以外の事業者に対する お客様の法律上の権利を制限するものではありません。保証期 間経過後の修理などについてご不明の場合は、ティアック修理 センターにお問い合わせください。

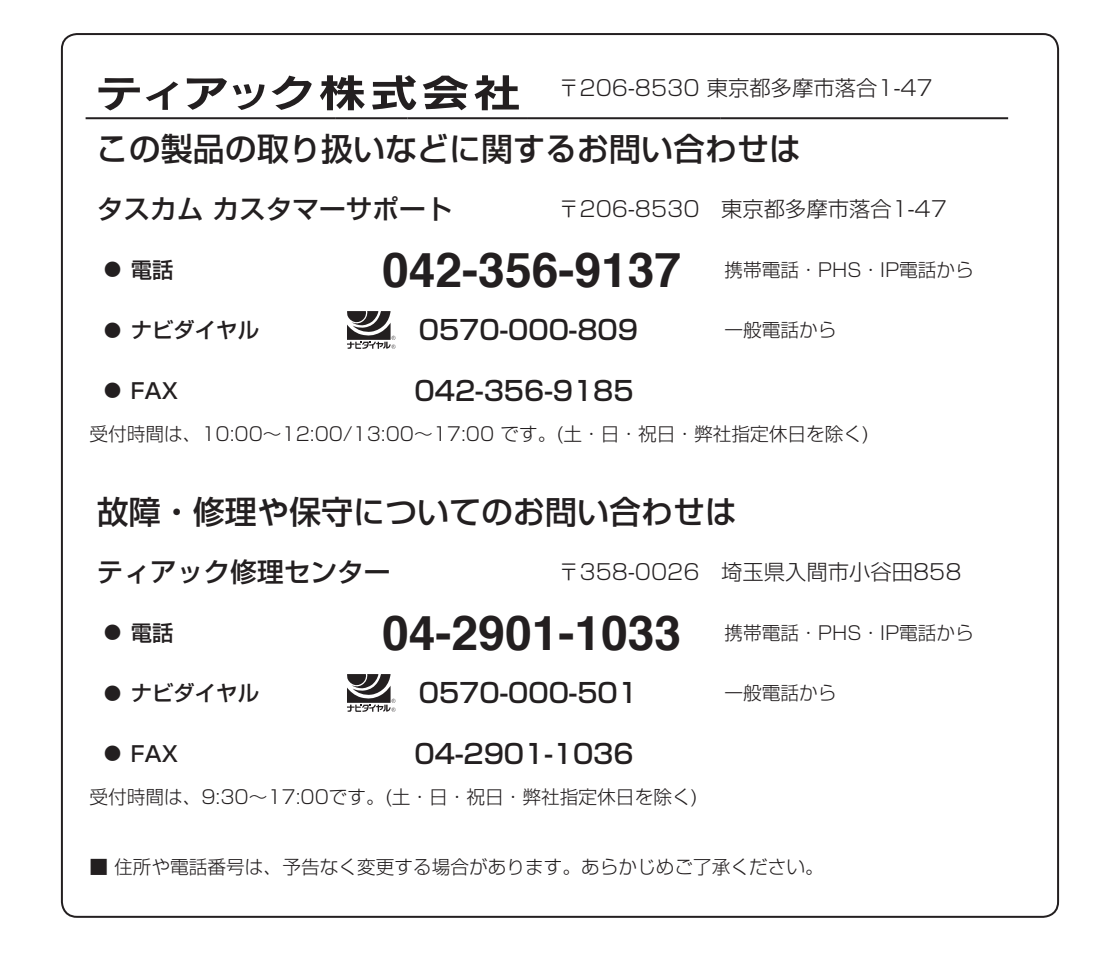

Printed in Japan

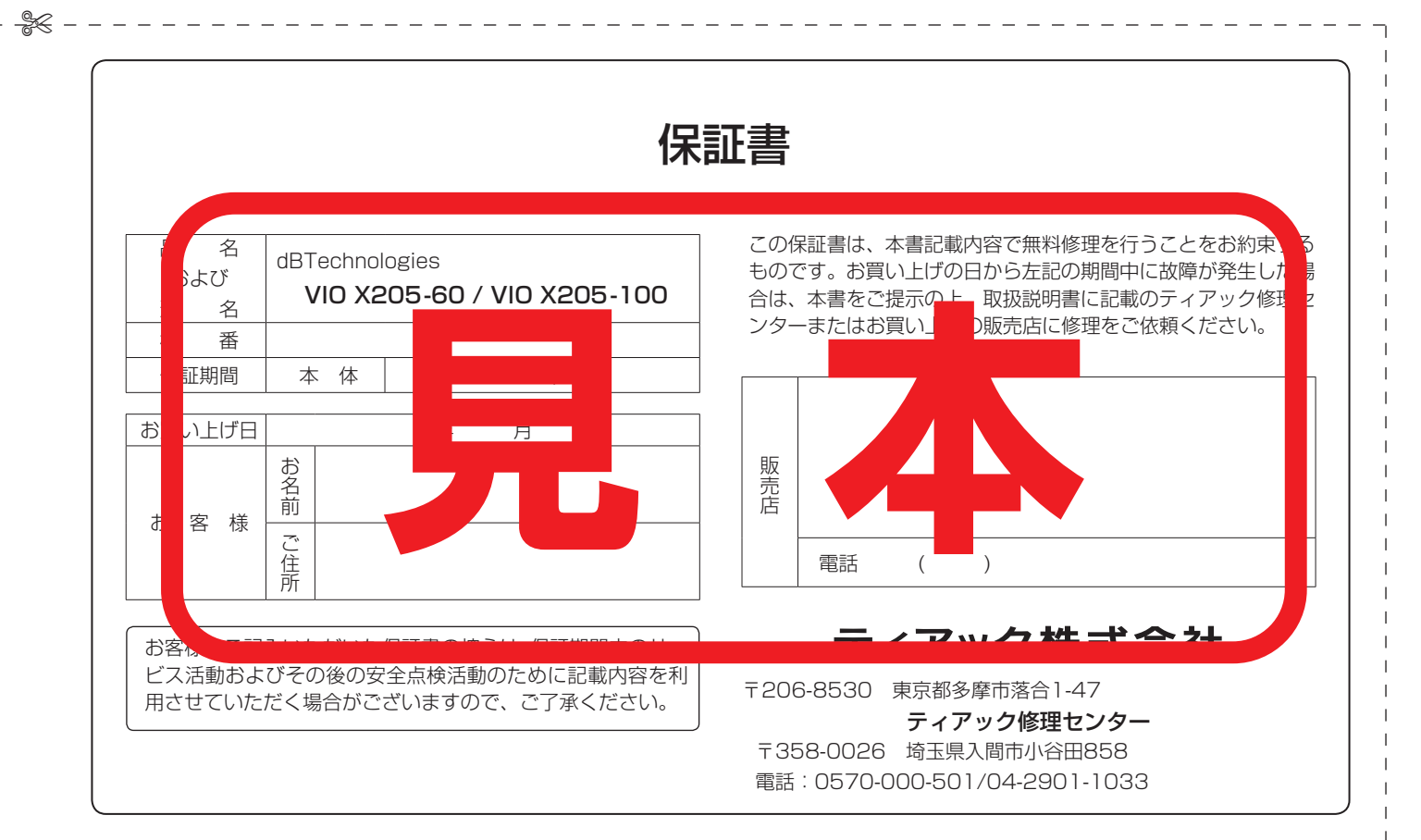

✄